## **Ultra-Pro 24CH RDM DMX512 Decoder** 70060027

# **EN CE FC GROHS**

**Function introduction**

## *Important: Read All Instructions Prior to Installation*

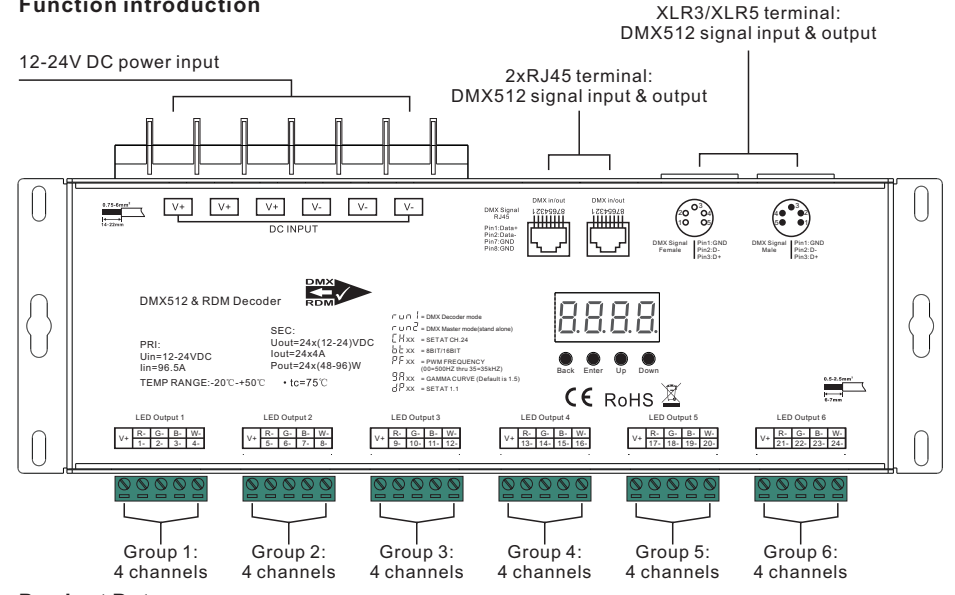

#### **Product Data**

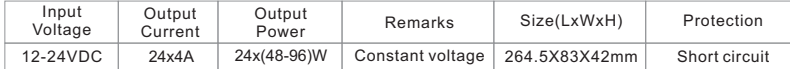

- Master & decoder mode, RDM function
- Metal housing, digital display to show data directly, easily to set and show DMX address.
- With multiple kinds of DMX in/out ports: RJ 45, XLR , pluggable terminal blocks.
- Total 24 PWM output channels, common anode. DMX channel quantity 1CH or 24CH settable.
- PWM output resolution ratio 8bit , 16bit settable.
- Output PWM frequency from 500HZ ~ 35K HZ settable.
- Output dimming curve gamma value from 0.1 ~ 9.9 settable.
- Decoding mode settable.
- Galvanic isolation

## **Safety & Warnings**

- DO NOT install with power applied to device.
- DO NOT expose the device to moisture.

## **Operation**

Before you do other settings, please set the device to be Master or Decoder mode.

 $\Gamma \cup \cap$  = DMX Decoder mode  $\Gamma$  = DMX Master mode(stand alone).

Keep on clicking Down button, to get run1 or run2, then click Enter, then click Down button to choose 1 or 2, then click Back button.

Back Enter Up Down **I. For run2 DMX Master mode:** After set the device as run2 (Master mode), if keep on clicking Up button, you will find below menu on display:

**日日日** Means brightness for each output PWM channel. First 01 means PWM output channel 1 and it is selectable from 01 to 24 by clicking "UP" or "Down" button. Second 01 means brightness level, click "Enter" button, the display flashes, then click "UP" or "Down" button to select from 00-99-FL, which means 0%-99%-100% brightness, then click "Back" button to confirm.

means chasing effects, total 4 effects selectable from 01-04. Click "Up" or "Down" button to select the menu, 8888 then click "Enter" button to enter into the effect, then click "Up" or "Down" button to select from 01-04.

CA01: Fade-up (0%-100%) and fade-down (100%-0%) of output 1, then output 2, output 3, ……, output 24, output 1, ……, cycling chasing

CA02: Fade-up (0%-100%) of output 1, then simultaneous fade-down (100%-0%) of output 1 and fade-up (0%-100%) of output 2, simultaneous down of output 2 and up of output 3, ……, simultaneous down of output 23 and up of output 24, simultaneous down of output 24 and up of output 1, ……, cycling chasing

CA03: Fade-up (0%-100%) of output 1, then output 2, output 3, ……, output 24, output 1, ……, cycling chasing CA04: Fade-down (100%-0%) of output 1, then output 2, output 3, ……, output 24, output 1, ……, cycling chasing

9889 means chasing speed, it selectable from 01-09, 01 is the slowest, 09 is the fastest.

**II. For run1 DMX decoder mode:** After set the device as run1 (Decoder mode), if keep on clicking Up button, you will find below menu on display:

**DMX signal indicator** : When DMX signal input is detected, the indicator on  $\overline{H}$  XXX the display following after  $\overline{H}$  turns on red

- 
- $H$  XXX Means DMX address. factory defaults setting is 001.
- $\overline{H}$  XX Means DMX channels quantity. factory defaults setting is Ch24
- **H XX** Means Bit (8bit or 16bit). factory defaults setting is 16bit
- **H.** XX Means output PWM frequency. factory defaults setting is 1K HZ
- $\frac{\Pi}{\Pi}$ XX Means output dimming curve gamma value, factory defaults setting is ga 1.5
- $\overline{H}$  XX Means Decoding mode, factory defaults setting is dp1.1
- $\Gamma$   $\overline{\Gamma}$  Means the device at run1 mode (DMX decoder mode).

By holding button Back + Enter together at the same time over 5 seconds until the display go off, it will restore default settings .

## **Wiring diagram**

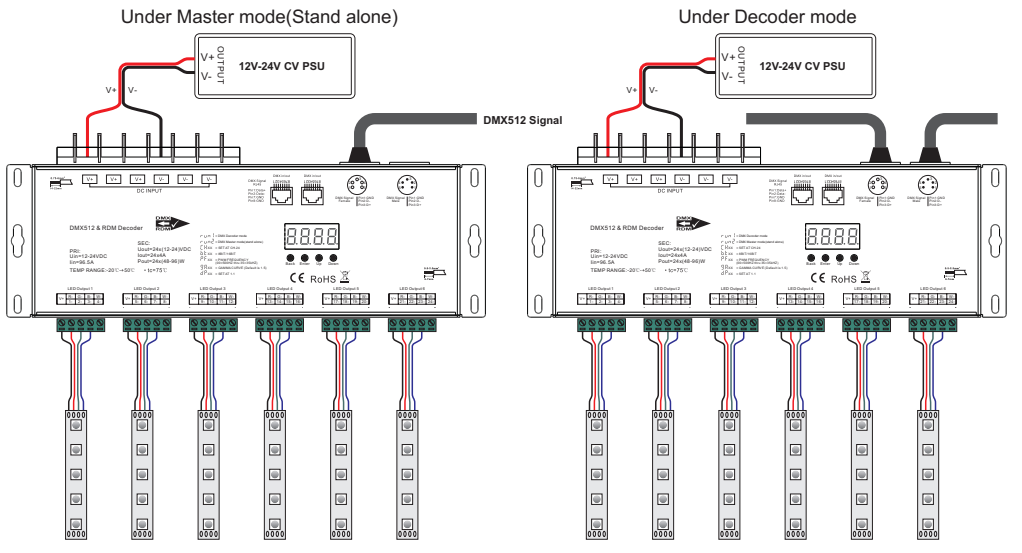

## **1. DMX address setting:**

Select menu<mark>님</mark>,  $\sf XXX$  , click button "Enter", display flashes,then click or hold button "Up" / "Down" to set DMX address (click is slow, hold is fast.), then click button"Back" to confirm.

## **2. DMX channel quantity setting:**

Select menu <mark>白.比XX</mark>,click button "Enter", display flashes, then click button "Up" / "Down" to set DMX channel l quantity , then click button "Back" to confirm.

For example the DMX address is already set as 001.

CH01=1 DMX address for all the output channels, which are all address 001.

CH24=24 DMX addresses, output 1-24 is address 001-024 respectively.

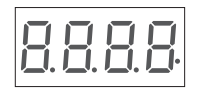

## **3. PWM output resolution Bit setting:**

Select menu<mark>口 ゴ</mark> XX,click button "Enter",display flashes, then click<br>button "Up" / "Down" to choose 08 or 16 bit, then click button"Back" to confirm.

#### **4. Output PWM frequency setting:**

Select menu<u>님 H</u>, XX,click button "Enter", display flashes,then click<br>button "Up" / "Down"to choose 00~35, then click button"Back" to confirm.<br>00=500HZ, 01=1kHZ, 02=2kHZ…..25=25kHZ, 35=35kHZ. XX

#### **5. Output dimming curve gamma value setting:**

Select menu<u>勹 け</u> XX , click button "Enter", display flashes, then click or<br>hold button "Up" / "Down" to choose 0.1~9.9, then click button"Back" to confirm.

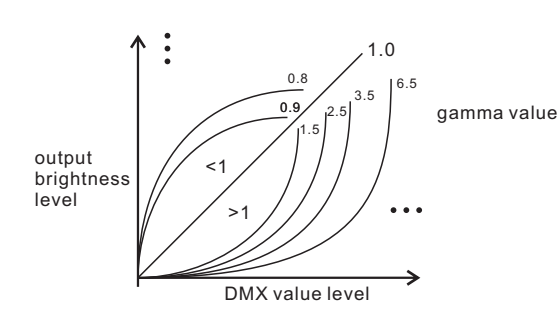

## **6. DMX decoding mode setting:**

Select menu *넌.넌.* XX,click button "Enter", display flashes, then click button<br>"Up" / "Down" to choose the decoding mode, then click button "Back" to confirm. "dPxx" means the DMX address quantity used for control of corresponding PWM output channel quantity. 1st "x" is DMX address quantity, 2nd "x" is PWM channel quantity.

Fine dimming: the fine dimming effect can only be visible when the dimming curve gamma value is set lower than 1.4, and the lower the value is, the more visible the fine dimming effect will be.

#### **DMX address is 001, CH01**

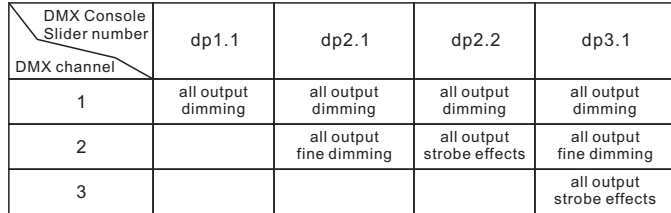

#### **The data definitions for strobe channel are as follows:**

- {0, 7},//undefined {8, 65},//slow strobe-->fast strobe {66, 71},//undefined
- {72, 127},//slow push fast close
- {128, 133},//undefined
- 
- {134, 189},//slow close fast push {190, 195},//undefined
- 
- {196, 250},//random strobe {251, 255},//undefined

## **DMX address is 001, CH24**

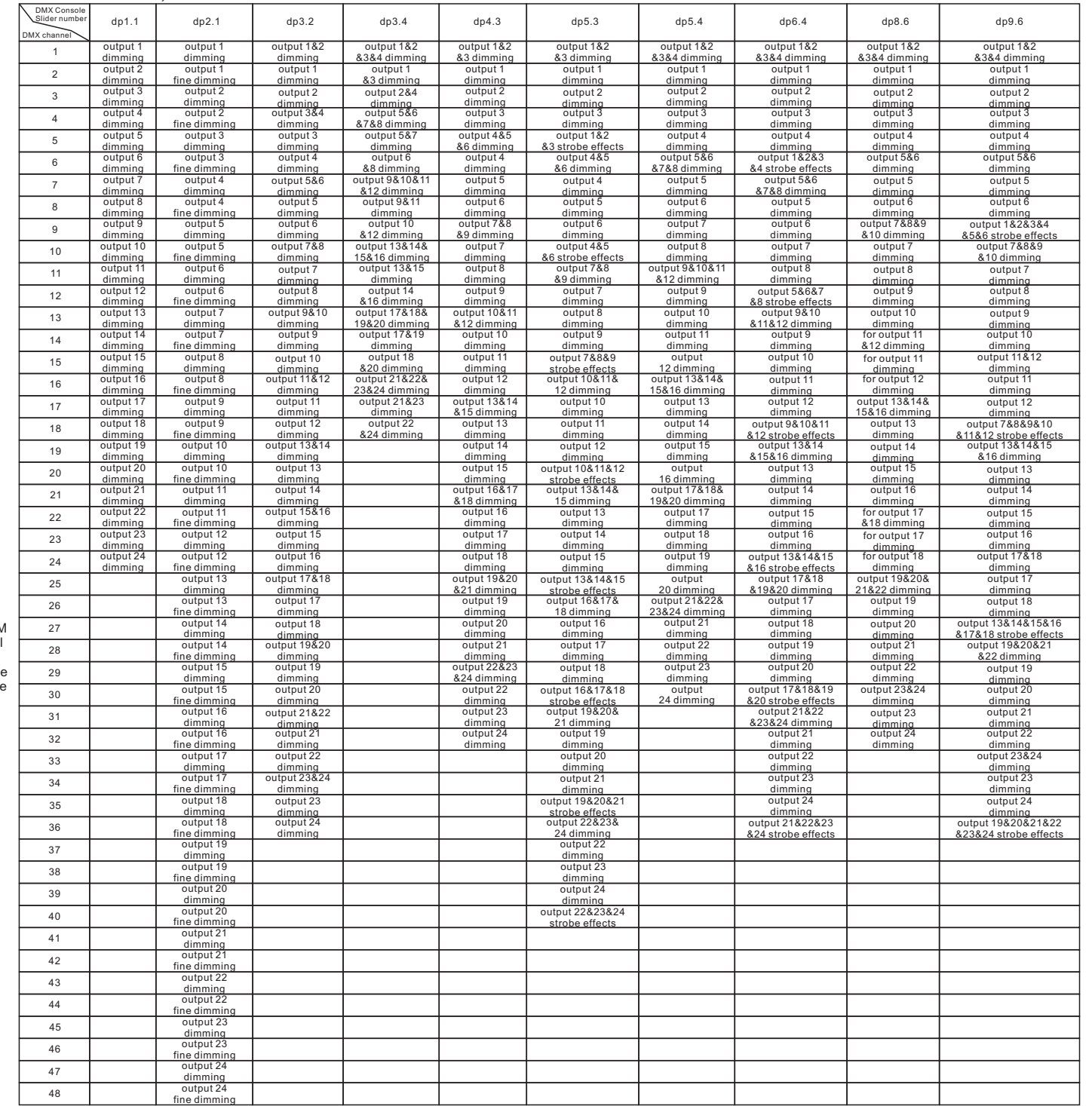

## **The supported RDM PIDs are as follows:**

DISC\_UNIQUE\_BRANCH<br>DISC\_UNI MUTE<br>DEVICE\_NN MUTE<br>DEVICE\_NRT\_ADDRESS<br>DEVICE\_NFO<br>IDENTIFY\_DEVICE<br>SOFTWARE\_VERSION\_LABEL<br>SOT\_INFO\_DESCRIPTION<br>SLOT\_DESCRIPTION<br>SLOT\_DESCRIPTION MANUFACTURER\_LABEL SUPPORTED\_PARAMETERS

### **RDM Discovery Indication:**

When using RDM to discover the device, the digital display will flash and the connected lights will also flash at the same frequency to indicate. Once the display stops flashing, the connected light also stops flashing.

#### **Short circuit protection**

If short circuit of the connected load is detected, the display will flash to alarm and the load will be forced to open circuit status. Once the fault is removed, the decoder will recover after re-powered on.

#### **Restore to Factory Default Setting**

Press and hold down both "Back" and "Enter" keys until the digital display turns off, then release the keys, system will reset and the digital display will turn on again, all settings will be restored to factory default. Default settings are as follows: DMX Address Code: a001 DMX Address Quantity: SW1=0: ch24, SW1=1: ch01 PWM Resolution Mode: bt16 PWM Frequency: pf01 Gamma: ga1.5 Decoding Mode: dp1.1